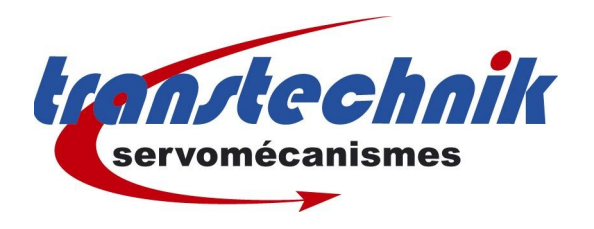

**Note d' information :**

Sélection des Programmes de positionnement par codage BCD

**Mots clés :** BCD programme codage

**Date :** 15 / 09 /2006

**Auteur :** GF

### *Codage :*

Onglet **Choix programmes** dans **configuration de base**. Utiliser le codage **BCD**. (ou autres).

Numéro du programme est utilisé avec l'option FIX(0) qui détermine le programme correspondant à l'index 0.

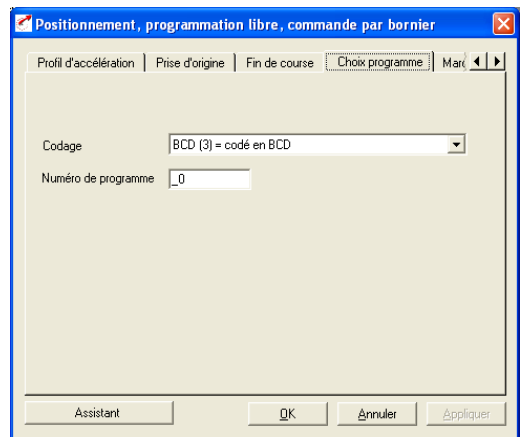

# *Démarrage du PLC :*

Sélectionner **TERM(1)** afin que le PLC soit lancé à l'activation du signal AUTO.

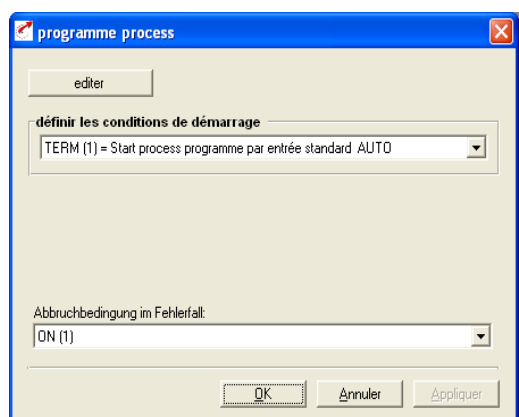

## *Les entrées :*

Les entrées nécessaires sont AUTO et les entrées PGM (index variant de 0 à 7 pour le codage des programmes).

#### Développement du programme :

Il faudra développer le programme afin que le changement de programme ne cause pas des problèmes de positionnement (attendre que les mouvements soient finalisés avant de changer de programme càd lancer un nouveau cycle).

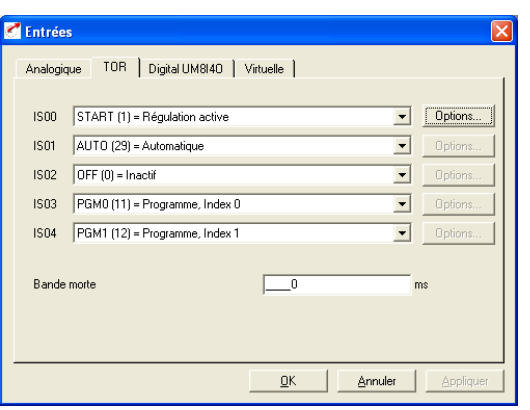

#### Procédure à suivre pour changer de programme en cours.

Sélectionner le nouveau programme à lancer à l'aide des index PGM,

Pour lancer le nouveau programme :

- couper le signal AUTO,
- au front montant du signal AUTO, le prgramme sélectionné sera lancé.